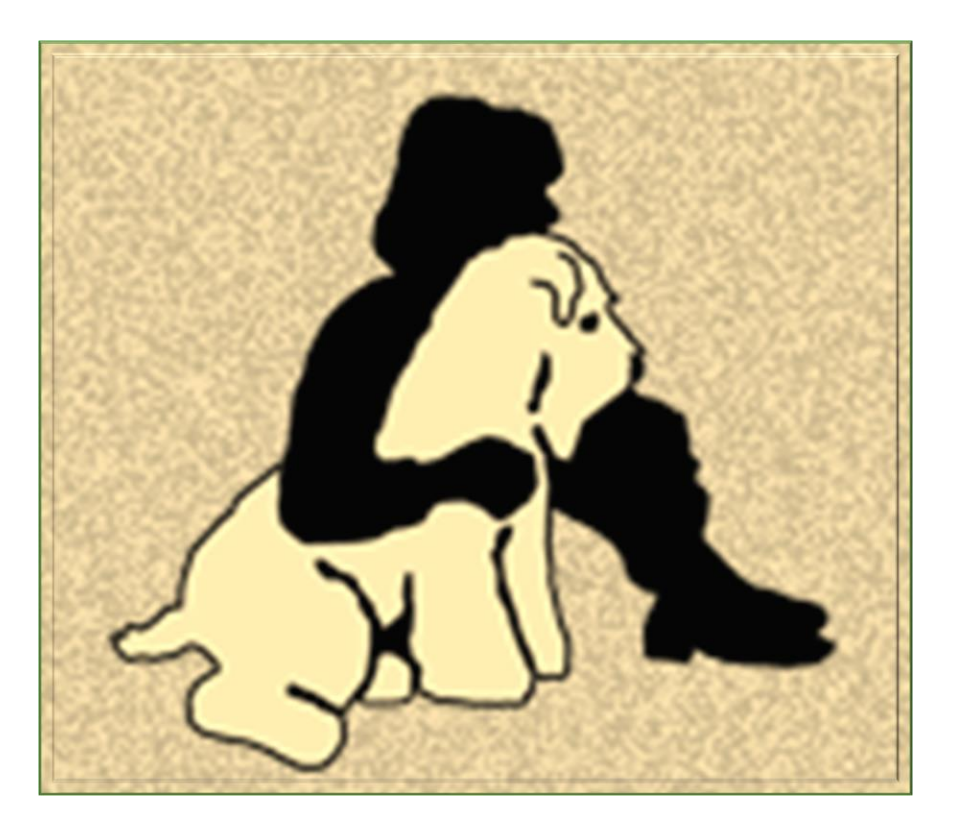

# SCWTDB

### ADDING YOUR LITTER TO THE DATABASE

# Why add your litter?

The SCWT Database can ONLY access publicly-available reports in order to add all SCWT litters to the Database. Some countries do not make this available while in other countries it can take a long time or be difficult to access. So we need breeders' help.

Having all the members of a litter on the Database helps everyone using the Database:

- **Breeding**: When looking for a stud dog, you'll have a better understanding of what he's produced and can ask his owner more informed questions.
- *Research*: Researchers may be looking for related dogs for their work, which may or may not be a "wheaten-specific" health issue.
- *Owners*:
	- **Potential owners can learn more about a puppy they are considering by learning about previous** litters.
	- Current pet owners are VERY supportive of the database. Many like adding photos of their Wheaten to "their" page.

We can add the entire litter to the DB with just a little help from you...here's some options:

- **T** If you maintain a file with information on a litter, send that to [comments@scwtdb.org.](mailto:info@scwtdb.org)
- For US-registered litters, you can go to your My AKC account at [www.AKC.org](http://www.akc.org/) and download a litter report. The following pages show you how.

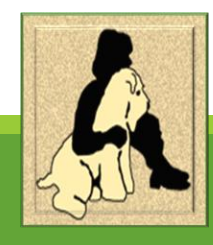

# Downloading from AKC.org

Go to AKC.org and log in to your account

#### 2. Select Breeder Toolkit

My Dogs and Litters<br>Maintain your dog and breeder records.

#### **Manage Dogs**

Maintain a list of AKC registered dogs. The amount of information you will be able to view and add about a dog is dependent on official AKC registration information.

#### **Breeder Toolkit**

AKC Breeder Toolkit is free and is replacing the **Online Record Keeping system. It combines** everything you need in one location. Easily access AKC applications, manage your dog and litter records and online reports by logging into your account. Some exciting additions to the Breeder Toolkit include Prepaid Registration and Litter Coupons. You also have fast access to AKC Marketplace-the only platform dedicated to AKCregistrable puppies. Get started today.

3. Click the "Go" button under Manage Litters

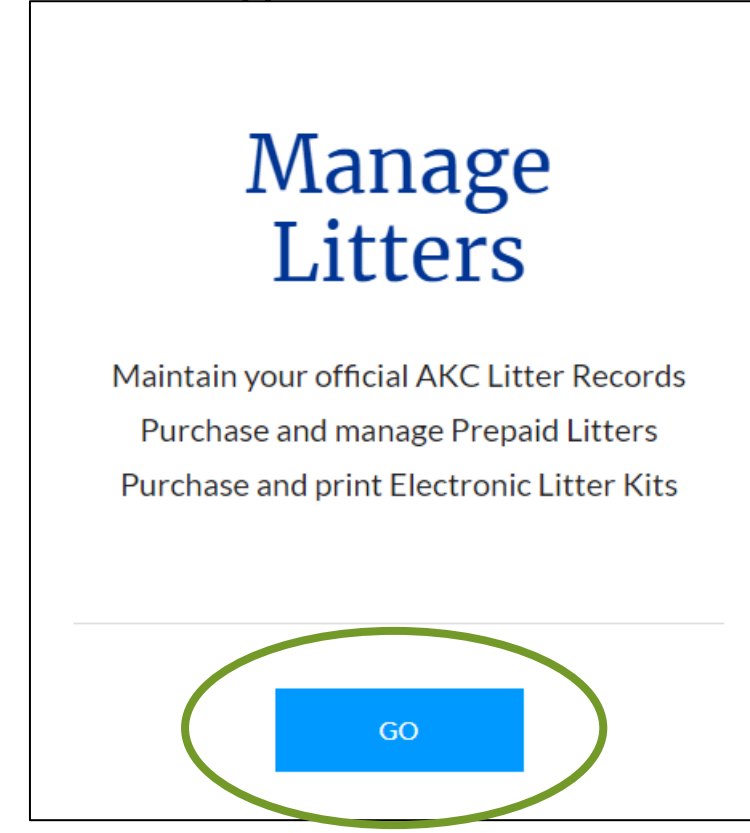

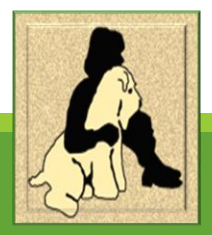

The initial page shows all the litters for which you are the breeder or cobreeder

#### Click the Plus button next to a litter to expand it

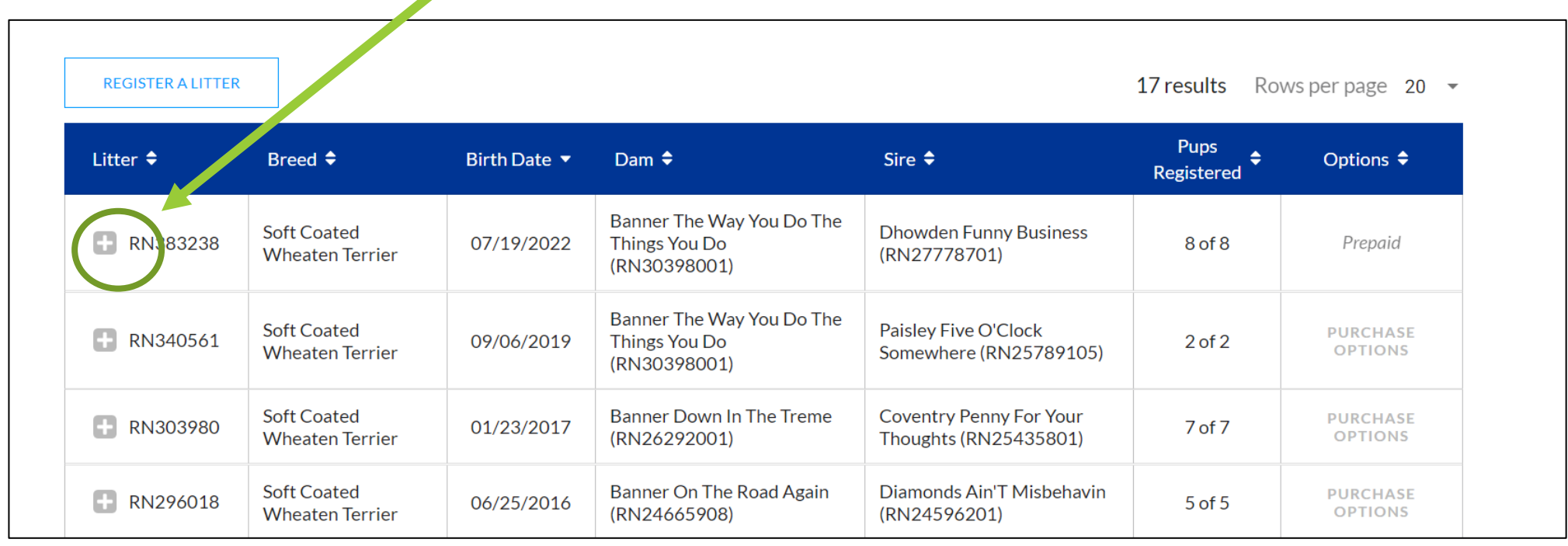

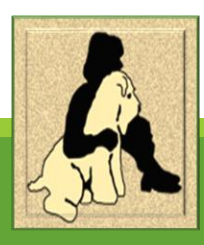

You'll see all the registered puppies in the litter.

#### Click "Download Litter Record"

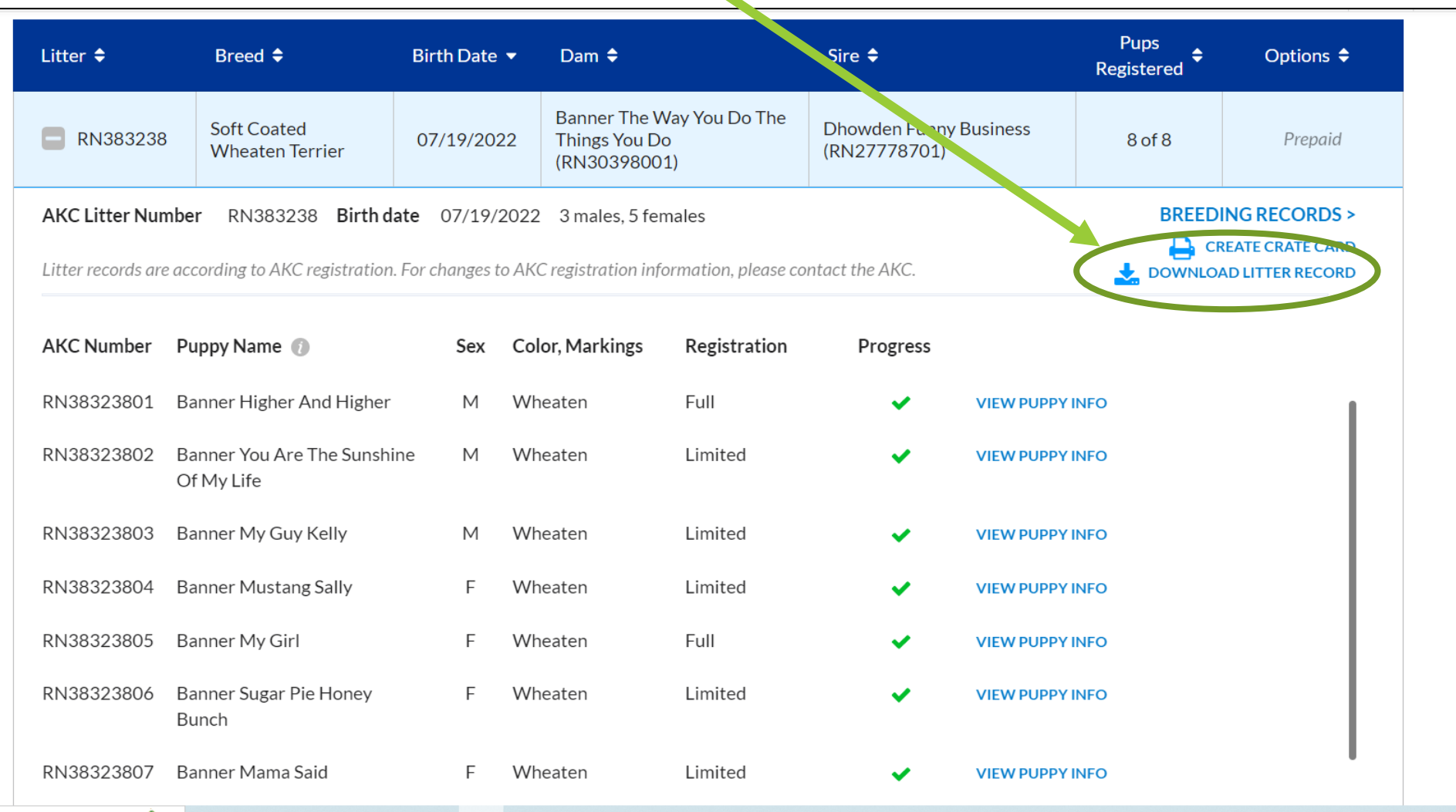

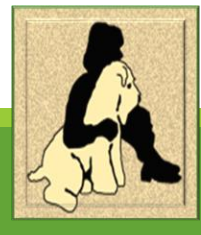

### Litter Record

A new tab will pop up a PDF of the litter record. Save this to your computer.

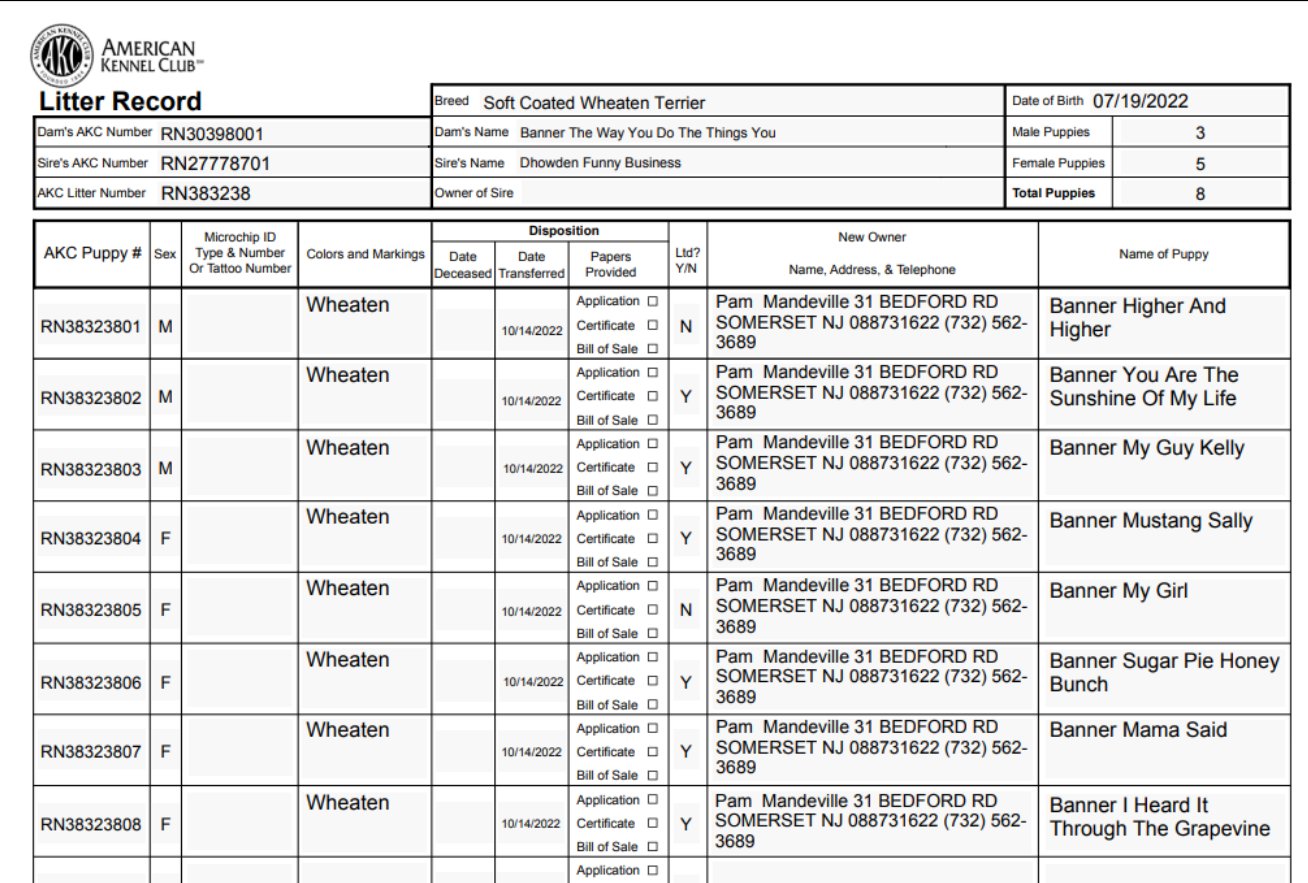

*Note*: the report will *ONLY* show the primary owners. If puppies are coowned, secondary owners will not be shown on this report. It's helpful for the Database to also know co-owners, especially for the dogs that do not live with you. And we also need puppies who aren't registered.

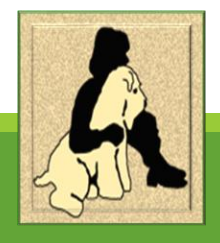

### Next Steps

➢Email the litter report to [comments@scwtdb.org](mailto:comments@scwtdb.org) so we can add the entire litter.

- **If there are unregistered puppies, tell us the call name, gender and owner contact** information so they can be added, too. It's important we have EVERYONE!
- **If you did any DNA testing on the litter, you can send the reports at the same time.**
- ➢Please provide the names and contact information for all the co-owned puppies. Why is this important?
	- If a researcher is interested, they can reach out directly to the owner.
	- The Endowment will send them a copy of the Health Newsletter, something we've found owners like to have.
	- **IMPORTANT to know**: personal contact information is NOT seen by the public on the Database. *(The town appears so you know if it's the John Doe in NYC or LA.)*

And that's it! Once your litter is uploaded, you'll be able to check it out, provide additional information, add photos…and do send your owners their puppy's ID number so they can add a photo if they like.

#### *Thanks for supporting Wheaten health through the SCWT Database!*

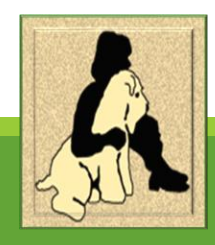